# **Server Migration Guide ZENworks. 11 Support Pack 3**

**February 2014**

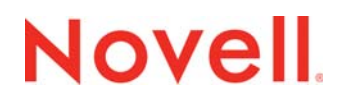

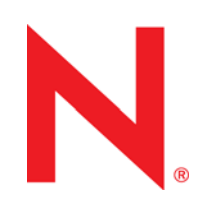

#### **Legal Notices**

Novell, Inc., makes no representations or warranties with respect to the contents or use of this documentation, and specifically disclaims any express or implied warranties of merchantability or fitness for any particular purpose. Further, Novell, Inc., reserves the right to revise this publication and to make changes to its content, at any time, without obligation to notify any person or entity of such revisions or changes.

Further, Novell, Inc., makes no representations or warranties with respect to any software, and specifically disclaims any express or implied warranties of merchantability or fitness for any particular purpose. Further, Novell, Inc., reserves the right to make changes to any and all parts of Novell software, at any time, without any obligation to notify any person or entity of such changes.

Any products or technical information provided under this Agreement may be subject to U.S. export controls and the trade laws of other countries. You agree to comply with all export control regulations and to obtain any required licenses or classification to export, re-export or import deliverables. You agree not to export or re-export to entities on the current U.S. export exclusion lists or to any embargoed or terrorist countries as specified in the U.S. export laws. You agree to not use deliverables for prohibited nuclear, missile, or chemical biological weaponry end uses. See the [Novell International Trade](http://www.novell.com/info/exports/)  [Services Web page](http://www.novell.com/info/exports/) (http://www.novell.com/info/exports/) for more information on exporting Novell software. Novell assumes no responsibility for your failure to obtain any necessary export approvals.

Copyright © 2014 Novell, Inc. All rights reserved. No part of this publication may be reproduced, photocopied, stored on a retrieval system, or transmitted without the express written consent of the publisher.

Novell, Inc. 1800 South Novell Place Provo, UT 84606 U.S.A. www.novell.com

*Online Documentation:* To access the latest online documentation for this and other Novell products, see the [Novell](http://www.novell.com/documentation)  [Documentation Web page](http://www.novell.com/documentation) (http://www.novell.com/documentation).

#### **Novell Trademarks**

For Novell trademarks, see [the Novell Trademark and Service Mark list](http://www.novell.com/company/legal/trademarks/tmlist.html) (http://www.novell.com/company/legal/trademarks/ tmlist.html).

#### **Third-Party Materials**

All third-party trademarks are the property of their respective owners.

# **Contents**

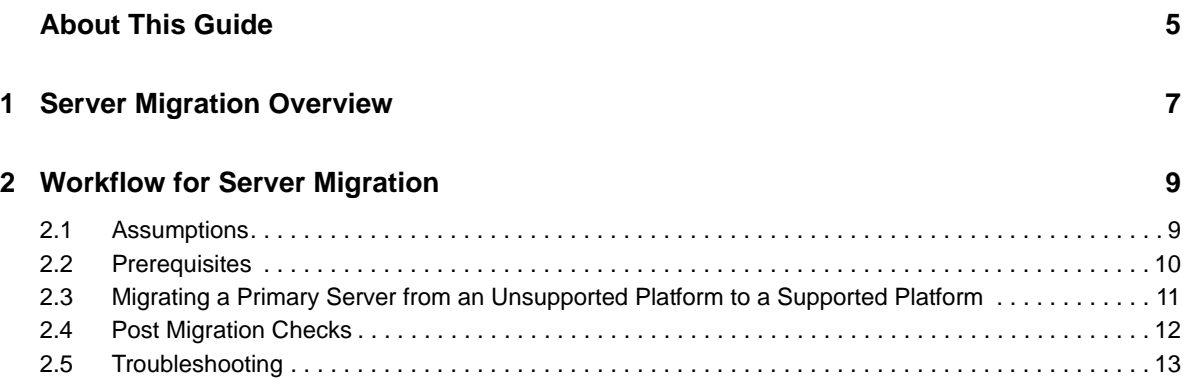

# <span id="page-4-0"></span>**About This Guide**

This *Novell ZENworks 11 SP3 Server Migration Guide* includes information to help you successfully migrate architectures which are no longer supported as ZENworks Primary servers: OES (both 32-bit and 64-bit) and any other 32-bit Operating Systems.

The information in this guide is organized as follows:

- [Chapter 1, "Server Migration Overview," on page 7](#page-6-1)
- [Chapter 2, "Workflow for Server Migration," on page 9](#page-8-2)

### **Audience**

This guide is intended for ZENworks administrators.

### **Feedback**

We want to hear your comments and suggestions about this manual and the other documentation included with this product. Please use the User Comments feature at the bottom of each page of the online documentation.

### **Additional Documentation**

ZENworks 11 SP3 is supported by other documentation (in both PDF and HTML formats) that you can use to learn about and implement the product. For additional documentation, see the [ZENworks](http://www.novell.com/documentation/zenworks113/)  [11 SP3 documentation web site](http://www.novell.com/documentation/zenworks113/) (http://www.novell.com/documentation/zenworks113/).

# <span id="page-6-0"></span>1 **Server Migration Overview**

<span id="page-6-1"></span>ZENworks 11 SP3 does not support 32-bit operating systems, OES 2 32-bit and 64-bit, and OES 11 64-bit servers.

 One of the pre-requisites for ZENworks upgrade is that all Primary Servers in the Management Zone have supported architecture. Before proceeding with the upgrade, all the Primary Servers with unsupported architecture have to be migrated to supported architecture.

The ZENworks Server Migration tool facilitates the migration of servers with unsupported architecture to supported architecture.

To migrate a Primary Server from unsupported to supported architecture:

- 1. First, a new server with supported architecture is added to the current Management Zone.
- 2. The ZENworks Server Migration tool is launched on the new server.
- 3. This tool copies the Content files and Configuration files from the unsupported server to the new server.
- 4. This tool replicates the network configuration of the unsupported server on the new server and disables the network configuration on the unsupported server.
- 5. At the end of the Server Migration process, the newly added server takes the identity of the server with the unsupported architecture.

**IMPORTANT:** Migration of multiple servers simultaneously is not supported. Only one server can be migrated at a time.

# 2

# <span id="page-8-2"></span><span id="page-8-0"></span><sup>2</sup>**Workflow for Server Migration**

This chapter provides the following information:

- [Section 2.1, "Assumptions," on page 9](#page-8-1)
- [Section 2.2, "Prerequisites," on page 10](#page-9-0)
- [Section 2.3, "Migrating a Primary Server from an Unsupported Platform to a Supported](#page-10-0)  [Platform," on page 11](#page-10-0)
- [Section 2.4, "Post Migration Checks," on page 12](#page-11-0)
- [Section 2.5, "Troubleshooting," on page 13](#page-12-0)

## <span id="page-8-1"></span>**2.1 Assumptions**

- Machine A or the source machine, is a machine with an unsupported architecture.
- Machine B is a machine with supported architecture that does not require migration.
- $\bullet$  Machine X or the destination machine, is a machine with supported architecture.

It is a 64-bit Primary Server installed using the ZENworks 11.2.0 media and is added to the existing zone. This 64-bit Primary Server replaces Machine A, which is the Primary Server that has an unsupported architecture.

**IMPORTANT:** When the zone has multiple servers with unsupported architecture, for example, if there are two 32-bit machines that have to be migrated, then two new 64-bit machines have to be installed and migrated one after the other.

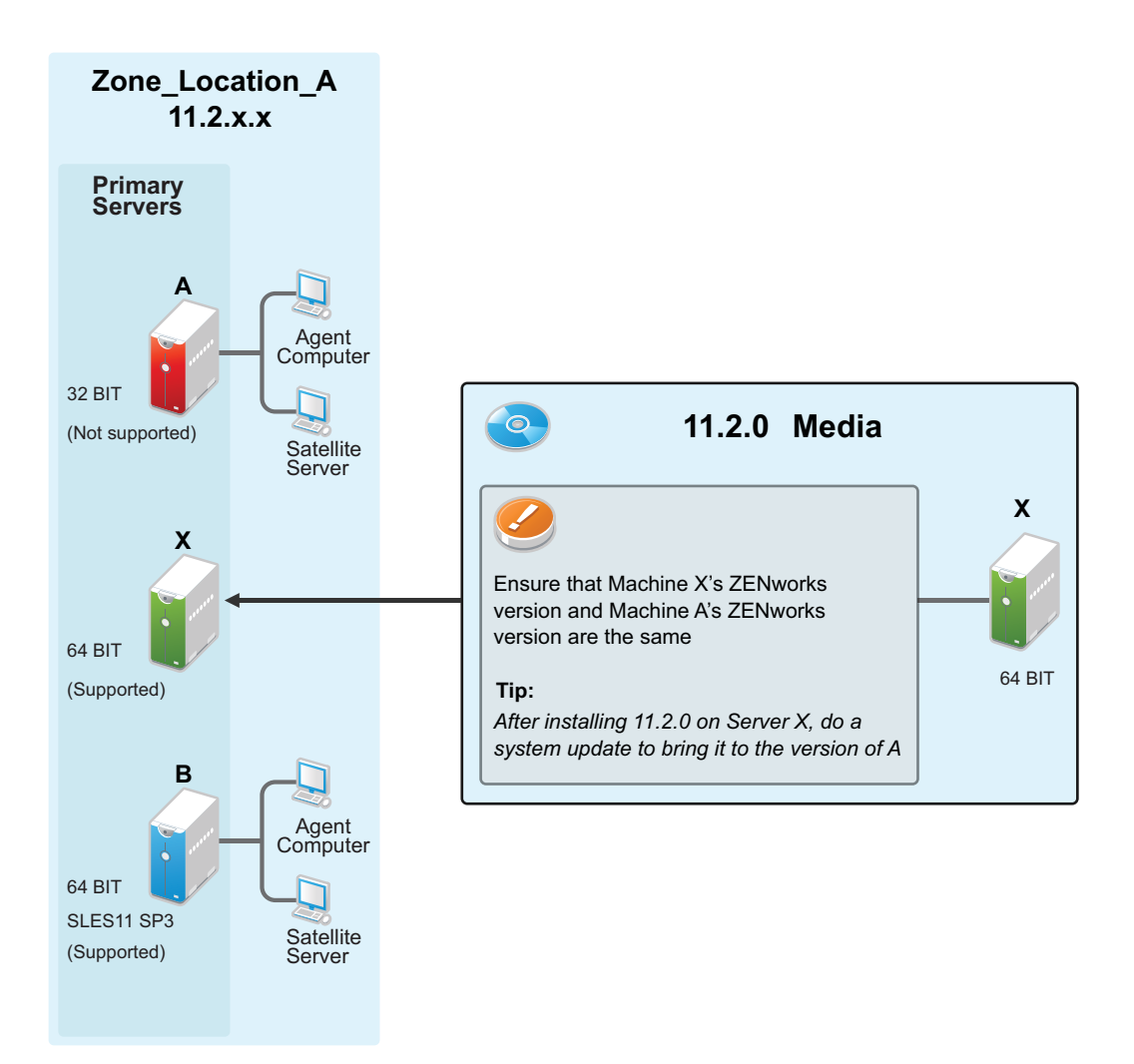

## <span id="page-9-0"></span>**2.2 Prerequisites**

- Migration is only supported from ZENworks 11 SP2 or later.
- While configuring Machine X, the same port must be used for HTTP and HTTPS in both Machine A and Machine X. If the ports are busy, release them before starting the installation.
- Machine X must have an operating system that is supported by both ZENworks 11 SP2 and ZENworks 11 SP3.
- The source and the destination machine must have the same ZENworks version. Use the ZENworks 11.2.0 media to create Machine X and use the System Update media to update it. For instructions, see the *[ZENworks 11 SP3 System Updates Reference](https://www.novell.com/documentation/zenworks113/pdfdoc/zen11_sys_updates/zen11_sys_updates.pdf#bookinfo)*.
- ZENworks supports migration between machines that have the same operating system. For example, migration of a Primary Server from a Windows server to a Linux server is not supported. Likewise, migration from one Linux operating system to another is not supported (for example, RHEL to SLES). Server Migration tool does not support migration from or to ZENworks Virtual Appliance. The following table shows the supported migration combinations from Machine A to Machine X:

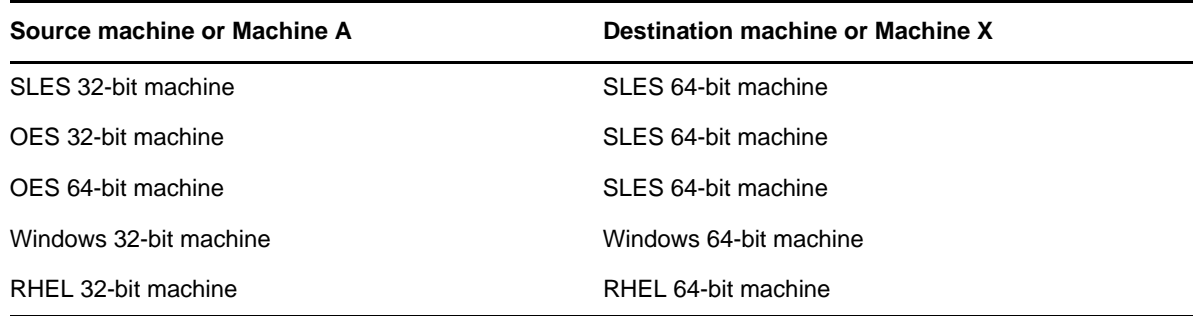

**WARNING:** It is recommended not to try migration from 64-bit machines (apart from OES 64-bit machine) to other supported architecture as the behavior is not tested.

- Machine A and Machine X must be on the same subnet.
- User Access Control (UAC) must be disabled on Machine A (32-bit Windows server only).
- The firewall must be disabled on Machine A and Machine X.
- **Before launching ZENworks Primary Server migration on Machine X, check if any services other** than ZENworks is running. If yes, then ensure to migrate them to other servers before migration begins.
- (Recommended) In case multiple servers in the zone have unsupported architecture, migrate the additional Primary Servers before the first Primary Server. Ensure that the first Primary Server is the last server to be migrated.

**TIP:** If Machine A has an OEM Sybase database, then migrate the OEM Sybase database to Machine X, manually.

## <span id="page-10-0"></span>**2.3 Migrating a Primary Server from an Unsupported Platform to a Supported Platform**

**1** On Machine X, use the ZENworks 11 SP3 media and run the following command:

Windows: setup.exe -R

Linux: setup.sh -R

These commands launch the ZENworks Server Migration tool.

- **2** Click *Continue*.
- **3** Enter the zone credentials, then click *Next*.
- **4** Enter Machine A's login details (for example, Remote Server Address, Remote Administrator Name, and Password).
- **5** Click *Next*. The Pre-Migration Summary page is displayed.
- **6** Click *Install*.

The ZENworks Server Migration tool performs the following tasks:

Copies the configuration file and the content files from Machine A to Machine X.

**NOTE:** If an embedded database is running on Machine A, the server migration tool migrates the database to Machine X automatically.

• Disables the network configuration (for example, the IP address, subnet mask, default gateway, and hostname) on Machine A and replicates the same network configuration on Machine X.

For a Windows machine, the server migration tool copies ZENworks-specific registry entries from Machine A to Machine X.

If multiple IPs are configured on Machine A, you need to configure them manually on Machine X.

**WARNING:** At the end of this step, Machine X takes Machine A's identity. However, the server object of Machine X is a dangling server object and needs to be deleted from ZENworks Control Center, see Step 10.

- **7** At the end of this step, the Migration Complete page is displayed, click *Next*.
- **8** Click *Next* to open the Restart Server page.
- **9** Select *Yes*, *restart the system*, then click *Done*.

This restarts Machine X and shuts down Machine A.

**10** Log in to ZENworks Control Center and delete the Machine X server object.

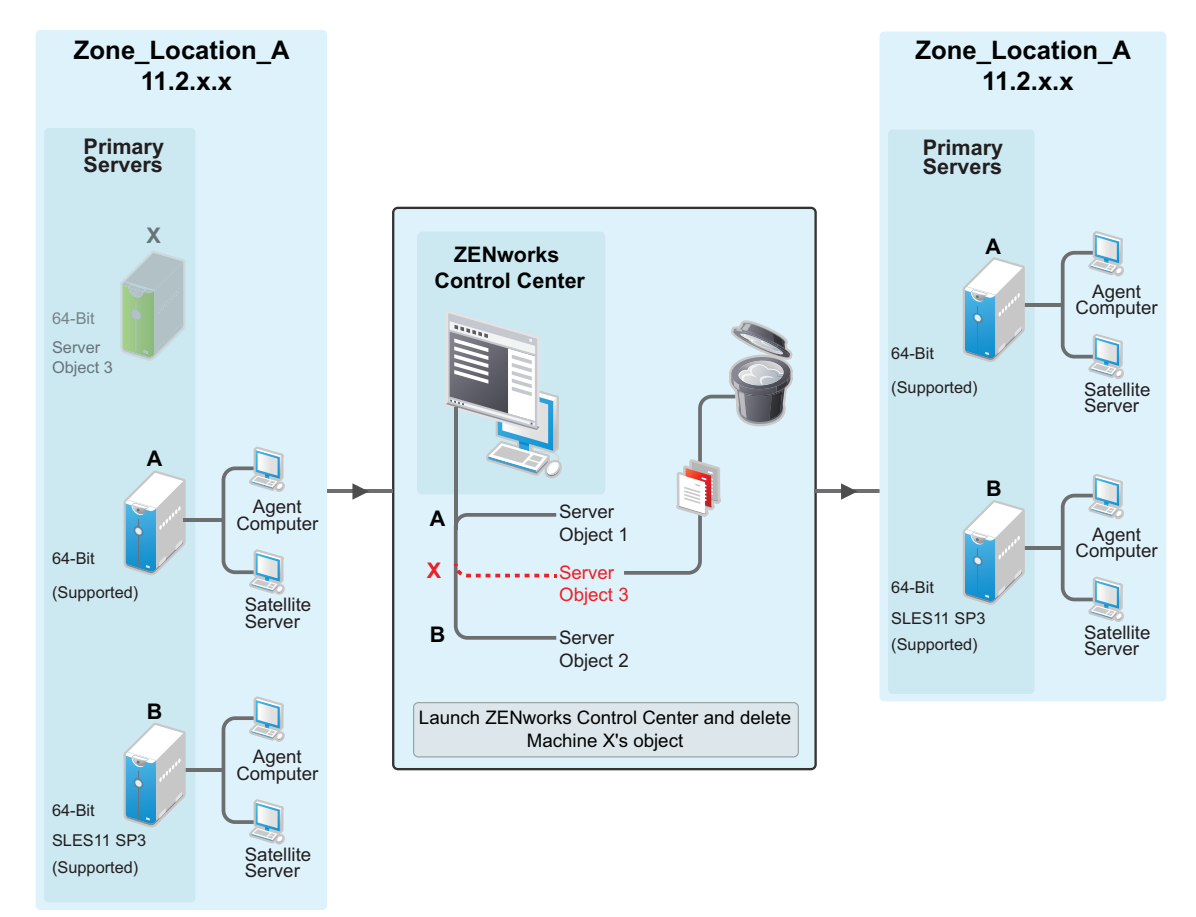

## <span id="page-11-0"></span>**2.4 Post Migration Checks**

After the migration process is complete and successful, the ZENworks 11.2.*x* to ZENworks 11 SP3 upgrade will not throw an alert message for unsupported architecture.

## <span id="page-12-0"></span>**2.5 Troubleshooting**

If the network migration fails:

- **1** Check if Machine A's network configuration has been disabled or not.
- **2** If it is disabled, check if Machine X has all the network configuration details of Machine A.
- **3** Manually disable the network on Machine A and configure the network details of Machine A on Machine X.